**Buenos Aires, 20-9-2022**

**Tenemos el agrado de dirigirnos a ustedes para enviarles como es habitual el procedimiento sugerido para incorporar los cambios salariales según la** aplicación del acta paritaria docente correspondiente al devengado de septiembre 2022. **Publicado el dia de la fecha. (20-9)**

# 1- CAMBIO DE INDICE 1.

## 1. SUELDO BÁSICO

El valor índice a partir del 1 de septiembre es de: \$20,38388.

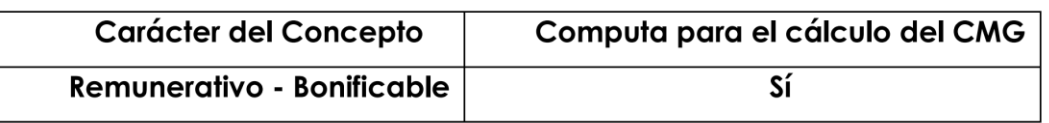

 $\mathbb{C}$ 

### **para modificar dicho valor en el sistema:**

**(al aplicar los cambios también se modifican los valores correspondiente al material didáctico).**

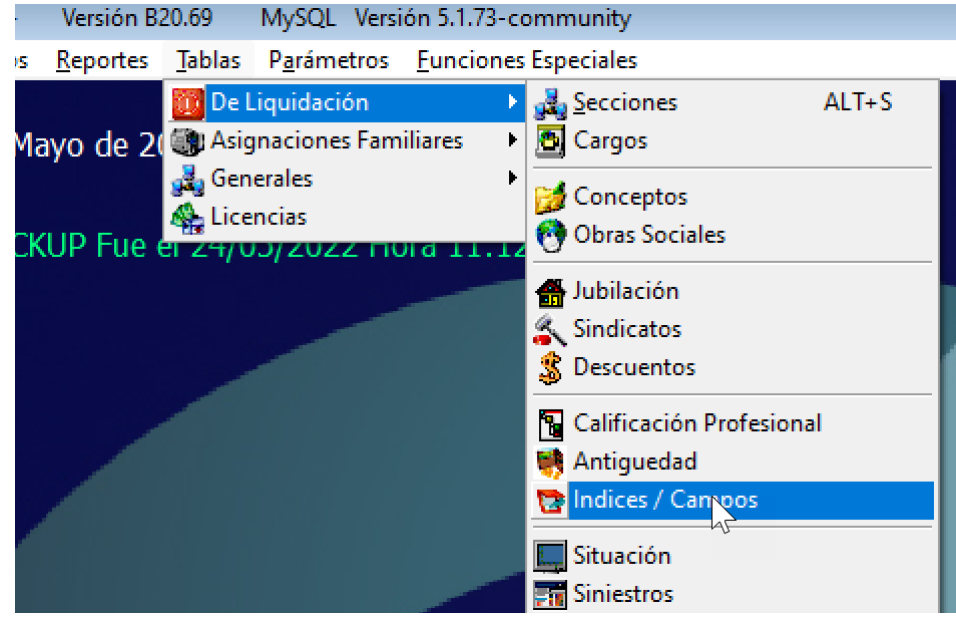

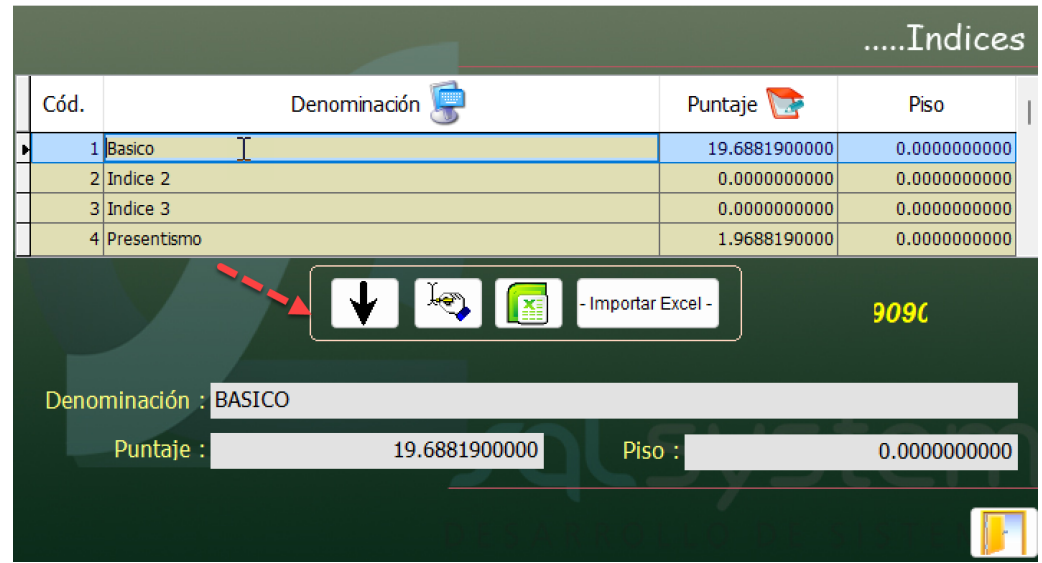

# 2 DECRETO 483/05

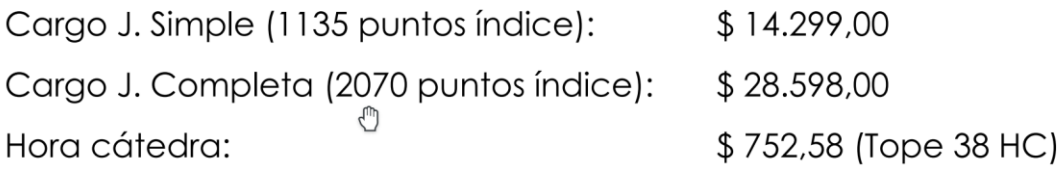

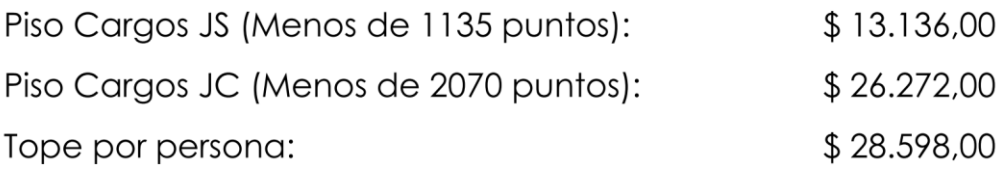

Para incorporar estos cambios, proceder como de costumbre con las herramientas que posee el sistema.

#### **2.a modalidad manual**

**Si opta por la modalidad manual** cargo por cargo, y cambiar los valores de cada uno de los conceptos de cada cargo.

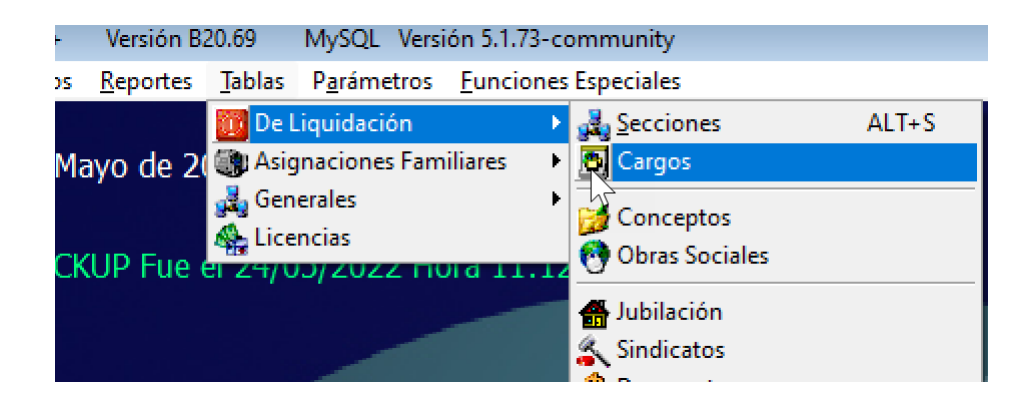

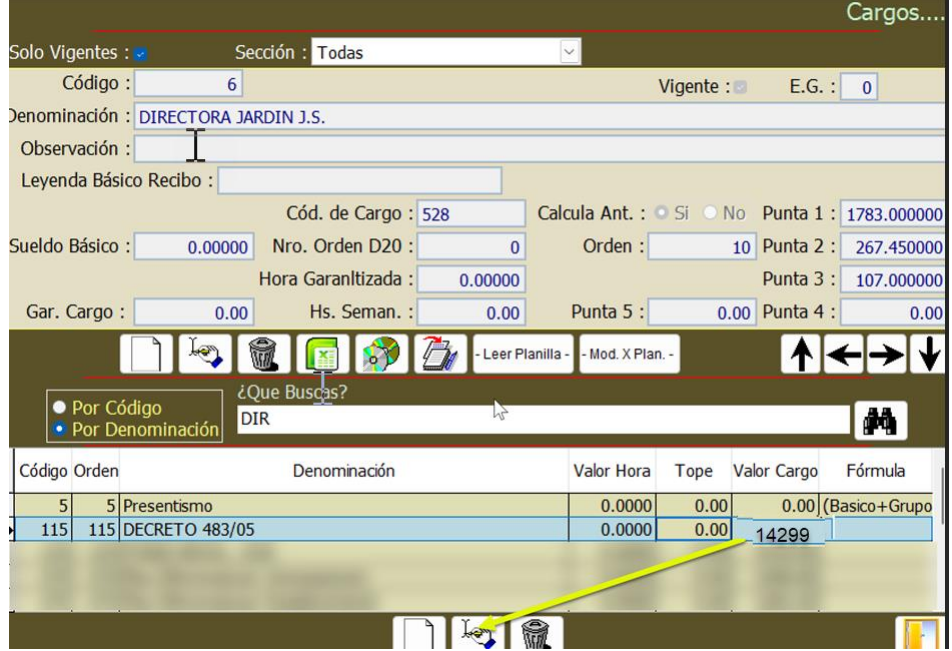

Repetir este procedimiento en cada uno de los conceptos.

Esta modalidad es la mas trabajosa dado que se debe ingresar a cda uno de los cargos y a cada uno de los conceptos.

### **2. b Modalidad masiva por importe.**

En este caso los cambios se ejecutan por tipo de cargo e(cargo simple, cargo doble y horas cátedra).

Por ejemplo, para el cargo "jornada simple"

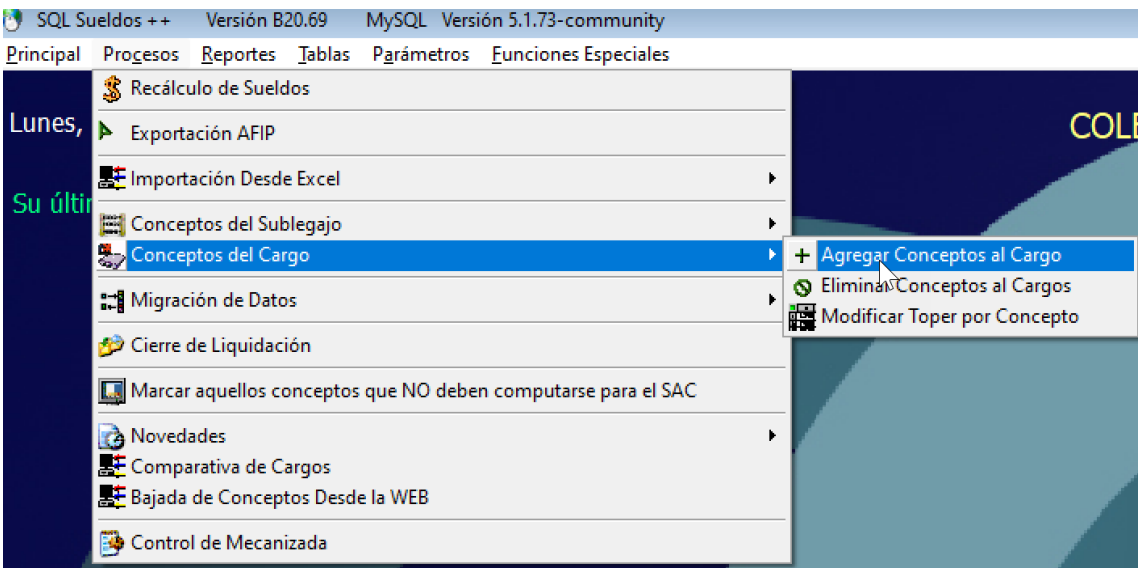

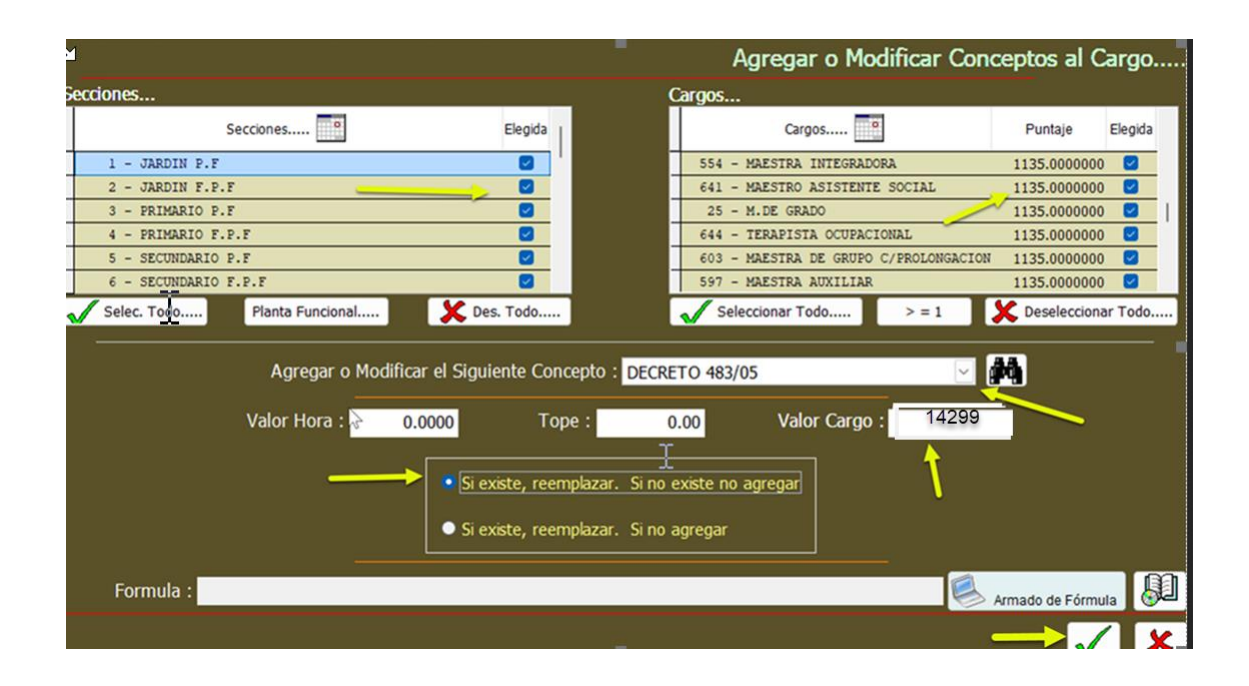

Repetir el procedimiento para el caso de los cargos "dobles" (si es que los tuviera) y para el caso de los de horarios consignar el valor de la hora catedra y (en este ejemplo deberá consignar el valor 752,58 en el campo por hora y el tope correspondiente).

### 2.c) modalidad por "indices".

En caso que posea configurado el sistema por "indices" los cambios debera realizarlos en la tabla correspondiente.

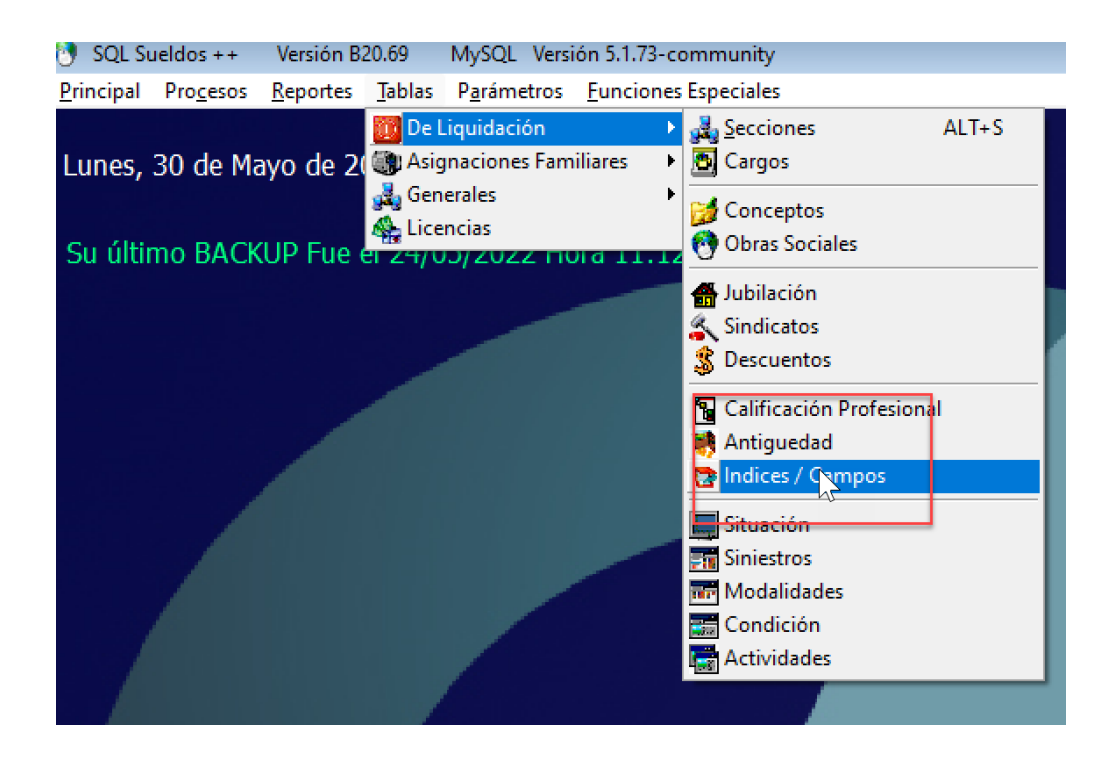

Aquí el liquidador podra cambiar los valores en forma individual o bien exportando la planilla de excel e importarlo con los nuevos valores.

Esta modalidad es la mas compacta y sencilla de operar el sistema.

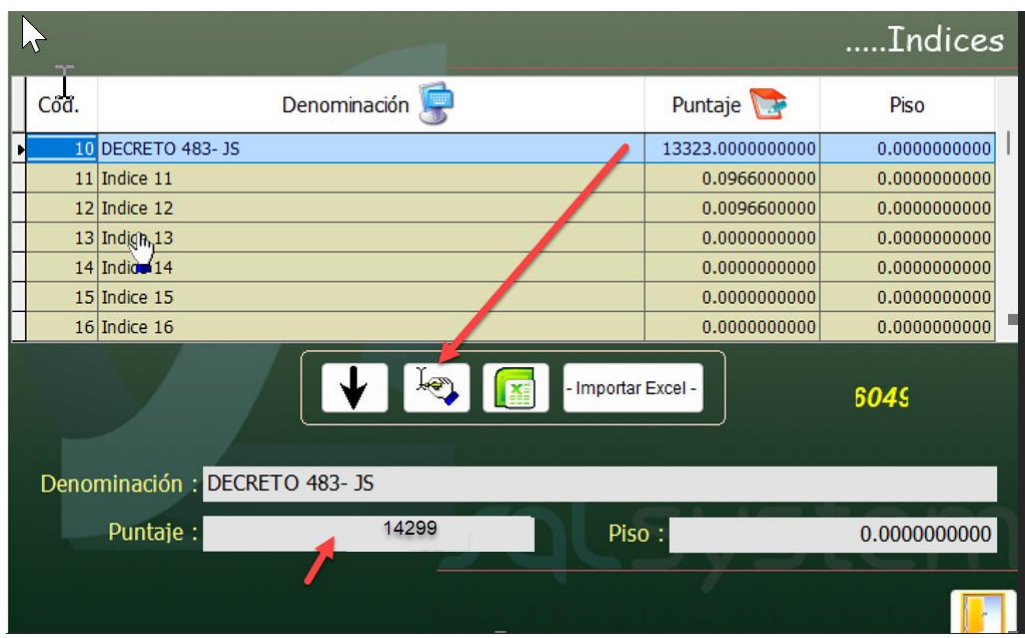

En este punto, les recordamos que el liquidador puede exportar la planilla de excel, modificar lo valores e importarla nuevamente, es decir puede realizar los cambos generales haciendo clic en el boton que apunta hacia abajo y luego exportar la planilla y modificar los valores de los indices (si es que el liquidador opera por la modalidad de indices) y luego importarla.

### PLUS DIFERENCIAL POR JERARQUIZACION

Sin cambios.

3 Material didáctico

# 4.1 MATERIAL DIDÁCTICO (0 al 60% DE ANTIGÜEDAD):

A partir del 1 de septiembre se regirá por los siguientes valores:

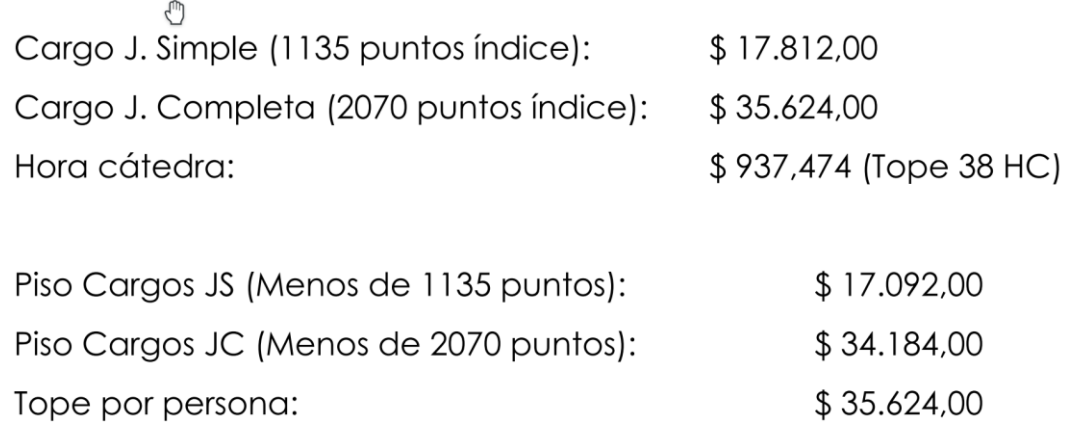

# 4.2 MATERIAL DIDÁCTICO R (70 al 120% DE ANTIGÜEDAD):

A partir del 1 de septiembre se regirá por los siguientes valores:

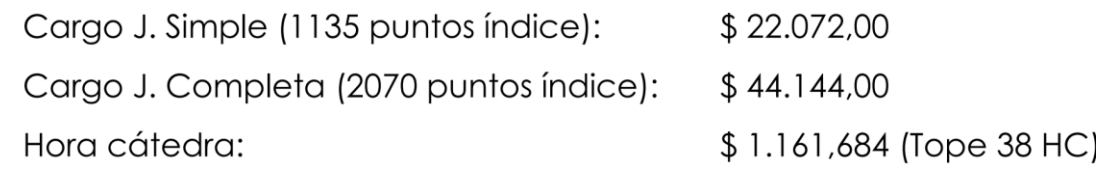

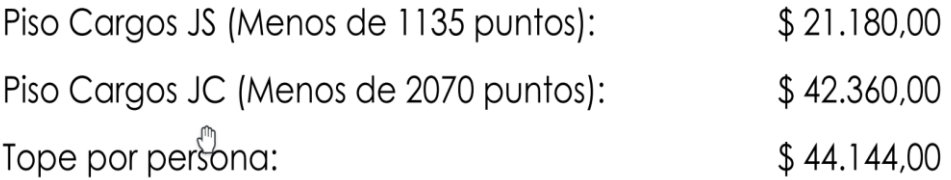

Al realizar el paso 1, el sistema modifica estos valores. No es necesario que el liquidador introduzca ningun cambio adicional.

## **Adicional especial**

## 5. ADICIONAL ESPECIAL

A partir del 1 de septiembre tendrá los siguientes valores:

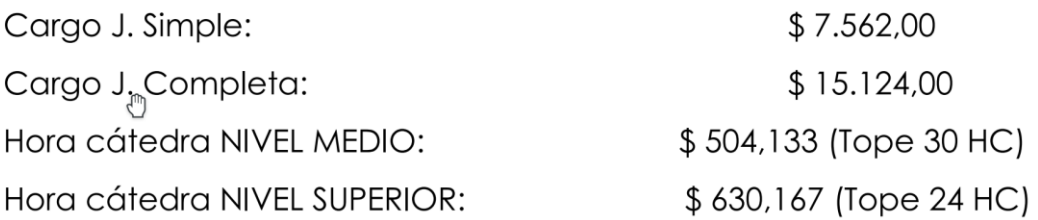

El tope por persona queda establecido en \$15.124,00

Aplicando el mismo procedimiento que indicamos en el punto 2 modificar este concepto con los valores que indica el enunciado.

4 FONID.

## 6. FONDO NACIONAL DE INCENTIVO DOCENTE (FONID)

A partir del 1 de septiembre tendrá los siguientes valores:

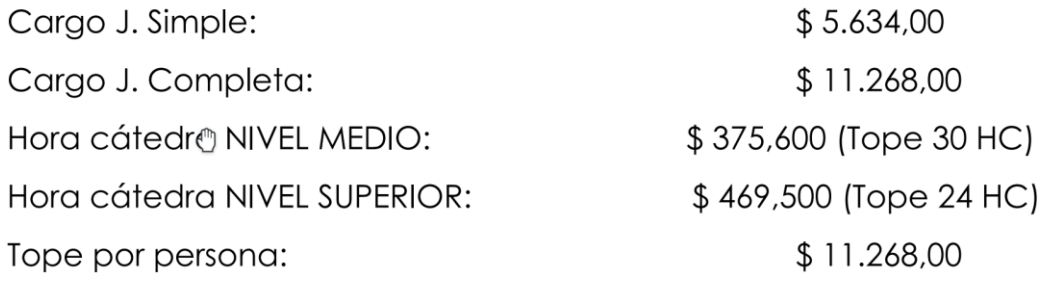

- 5 CONECTIVIDAD sin cambio
- 6 SALARIO MINIMO

#### 8. SALARIO MÍNIMO DOCENTE

El salario mínimo garantizado a partir del 1 de septiembre tendrá los siguientes valores:

Cargo Tectigo: Maestra de Grado Jornada Simple.

#### Base de cálculo: 20 Horas Cátedra.

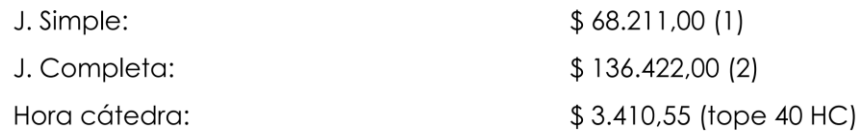

#### Para modificar los valores:

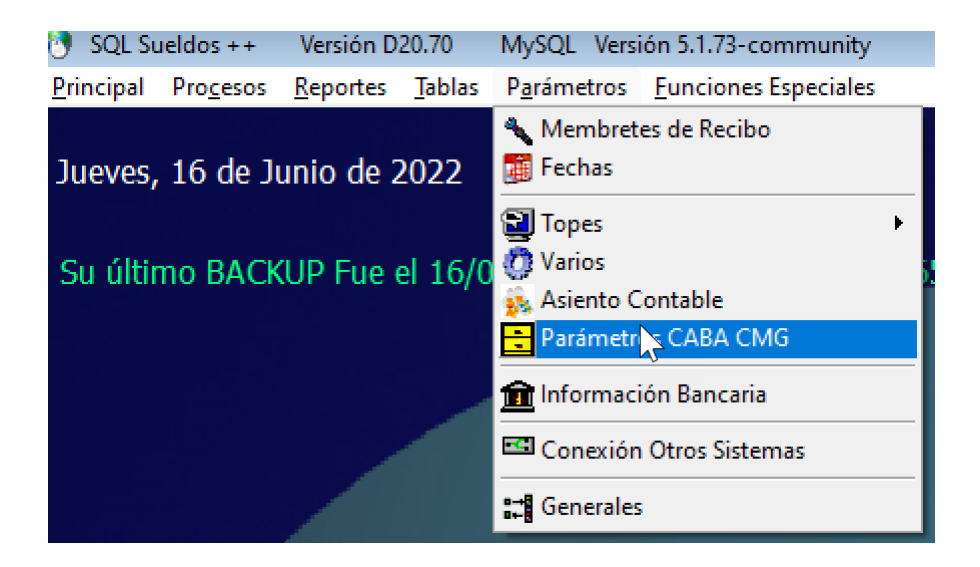

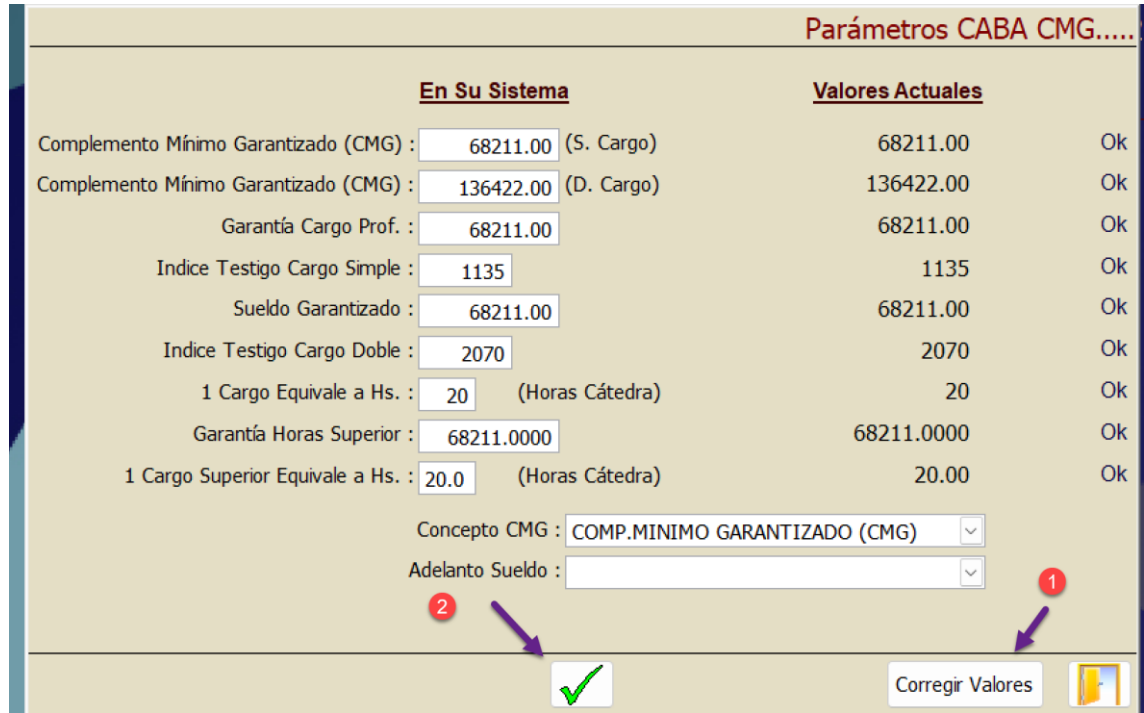

## **7 ASIGNACIONES FAMILIARES**

Sin variaciones respecto al mes de agosto 2022.

8 topes de aportes de seguridad social y obra social.

# **Siguen vigentes los vigentes desde el mes pasado.**

Les recordamos que para verificar los topes debe proceder de la siguiente forma (siempre desde la liquidación actual).

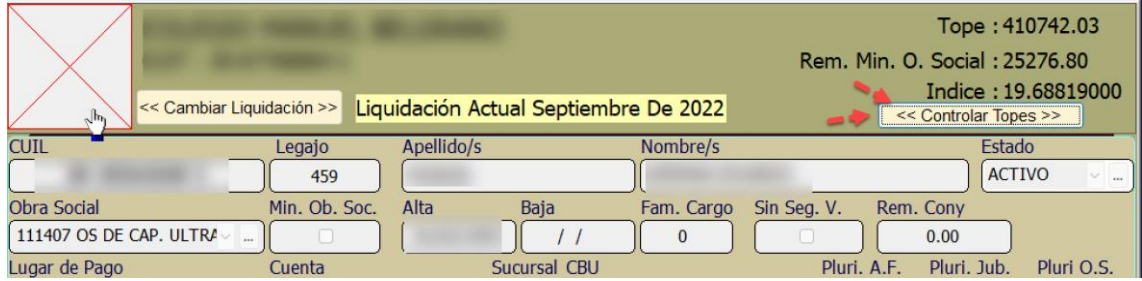

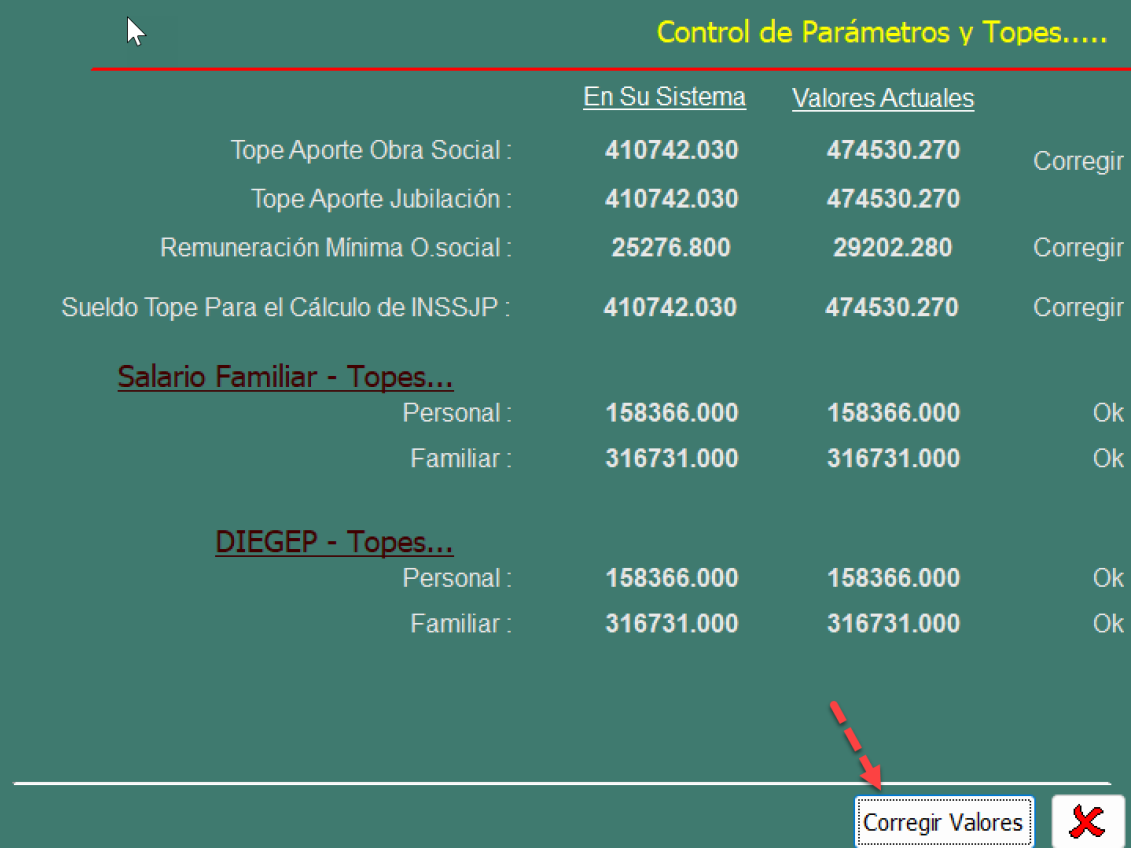

9 control de topes automatizados.

En caso de que el liquidador controle los topes por sistema, debera modificarlos según los valores vigentes.

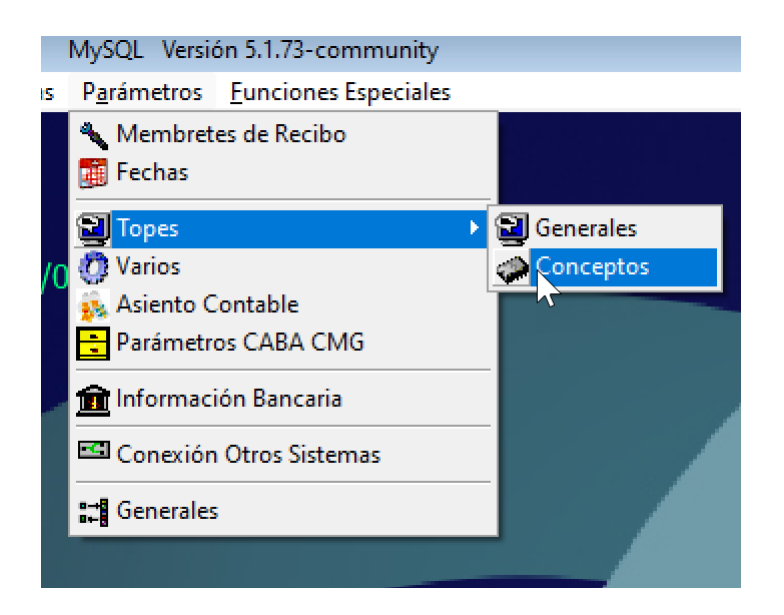

10 En el caso que el liquidador haya incorporado datos referente a la situacion de revista de otros empleadores tambien deberá actualizar dichos valores.

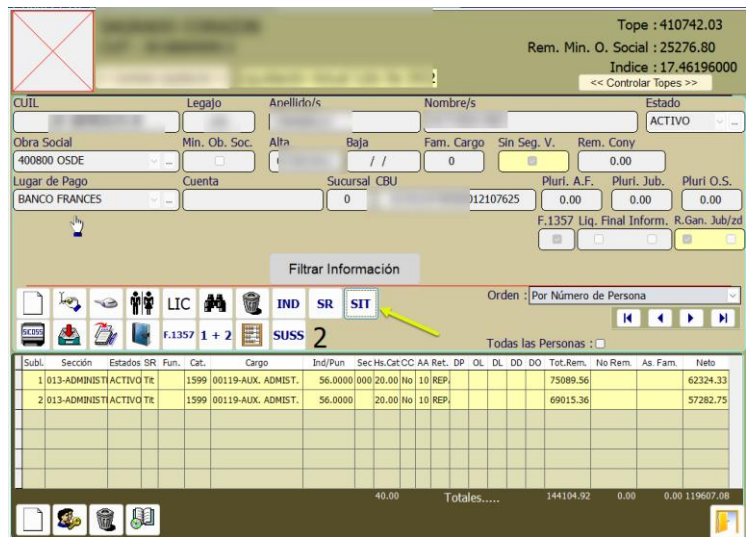

Para generar un excel de estos datos:

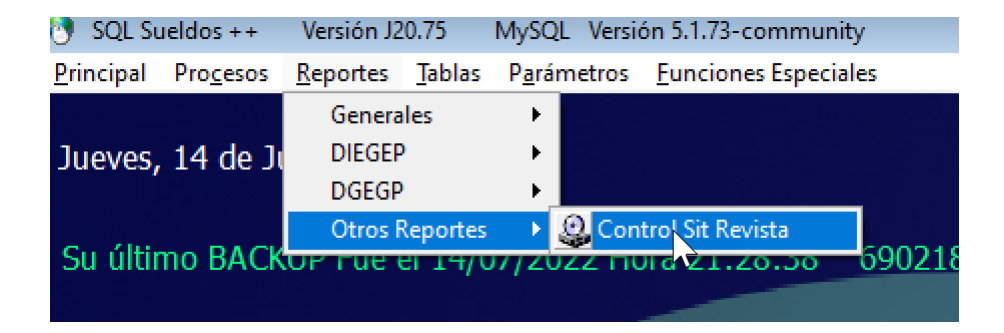

Una vez que haya incorporado los cambios realizar un recálculo general y controlar contra las grillas oficiales.

Controlar contra grillas oficiales.